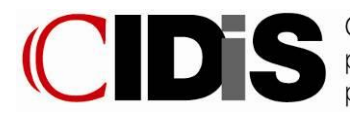

Consorzio Pubblico Interuniversitario per la gestione degli interventi per il Diritto allo Studio Universitario

## *Sistemi Informativi*

# **INSTRUCTIONS ON HOW TO CONNECT TO THE SIMAN NETWORK AT CIDIS FACILITIES** v.53

This document explains how to connect your laptop or mobile device to the Internet through the SIMAN Network at the CIDIS structures .

The following procedure can be applied to Microsoft Windows, Mac Os 10.X and Linux or any other operating system.

# **Connection**

At the structures equipped with wireless connections, you can connect your device to the network by entering the password for the structure (see list below). In case of doubt please refer to the device's user manual. For places where the service is provided in a wired mode, you need to connect the cable to the PC and plug it into the network socket (at least one network socket is available in every room).

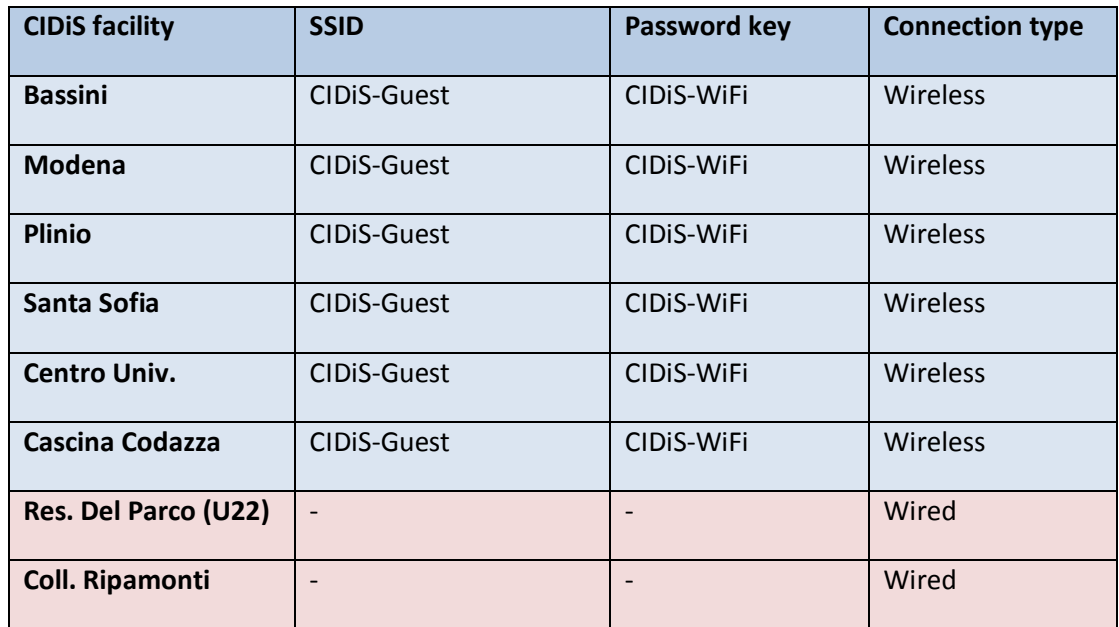

#### **Authentification**

Access to the network implies a browser authentification process. A browser login prompt will ask you to enter your user name and password : please provide your full email address (ATTENTION PLEASE: VALID ONLY FOR USERS WHO HAVE AN OFFICIAL E-MAIL GRANTED BY UNIMI or UNIMIB i.e.: name.surname@unimi.it or name.surname@unimib.it) and your personal password

If you do not have any official UNIMI or UNIMIB email address, please insert the account data provided by the Office that handled your admission at CIDIS facilities.

Furthermore, please note that in case you are using a public PC you are not supposed to save your login credentials which otherwise might be used by other users.

For security reasons, the SIMAN NETWORK is only enabled for traffic on 80 and 443 ports (http and https). The staff on duty at the Residences does not give any assistance on the SIMAN NETWORK.

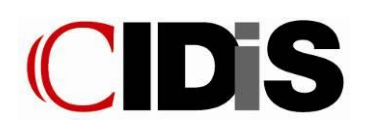

## **Session logout**

Logging out from an active internet session can be done by manually typing the following URL into the address bar in your browser: http://hotspot.consorziocidis.it/logout

# **What is allowed and what is forbidden**

- The SIMAN Network and the access to Internet via network is available to students hosted in CIDIS facilities, whether via wireless connection or at workstations in the computer halls only "to support research, teaching, the administration, and other institutional CIDIS activities as well as being a useful tool for the university community."( SIMAN Rules Art. 8).
- Accessing the SIMAN Network implies the acceptance of CIDIS SIMAN Regulation, available at http://bit.ly/QWRVtf, and the GARR Acceptable Use Policy, available at http://www.garr.it/users/rules/acceptable-use-policy-aup
- It is forbidden to use file sharing programs (P2P) and e-mail with POP protocol and applications that typically require the use of significant bandwidth at the expense of other users.

#### **Privacy and safety (SIMAN Rules)**

- Art. 7- Protection of the privacy- SIMAN Rules CIDIS protects the right to privacy in relations to communications supported by the SIMAN Network and personal data present on the same network, in compliance with applicable laws and regulations. In accordance with these rules, only CIDIS Management has access to personal data present in the SIMAN Net, even in the absence of agreement of the owner, under circumstances laid down by legislations applied.
- Art.4 How to have access to the SIMAN net

Authorized internal users are personally responsible for maintaining the required confidentiality of their access codes and/or passwords. Users agree to immediately communicate to the System Administrator the loss, theft or appropriation by third parties of their access codes and/or password . Internal users are responsible for activities performed on the SIMAN Network through the use of the codes and /or passwords assigned to them.

- Art.8 - Rules for the use of the SIMAN net

The System Administrator can disable a personal access code and/or password at any time or disconnect a system on the Network, without prior warning, if the deactivation is necessary for the integrity and functioning of the SIMAN Network, or if there is reason to suspect that the user has violated this regulation.

#### **Help Desk**

- CIDIS does not provide support on guests' individual devices, but it guarantees the functioning of the Network and each user's credentials. If you believe that your access credentials are not working correctly, you can open a "ticket" with the Help Desk by sending an e-mail to: siman@consorziocidis.it, specifying in the message: your name, address, registration number, hosting facility, room number and floor; the operating system on your mobile device, and the most precise and detailed description as possible of the problem.
- E-mails that do not include this information will not be answered.

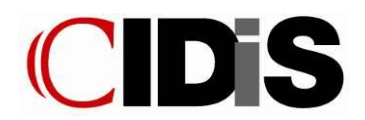

# **Further information**

Further information can be found at: http://bit.ly/PX8p3f.